## Private Automation Hub

RHUG - Février 2021

Dan Leroux red.ht/get\_ansible

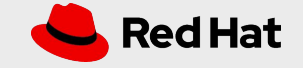

### **Agenda**

- **Installation**
- Qu'est-ce qu'une collection?
- Historique sur les collections
- Comparaison des différents 'hubs'
- Permissions, groupes et usagers
- Synchronisation du contenu Certifié Red Hat
- Synchronisation avec Galaxy
- Creation de namespaces et de collections
- Télécharger une collection
- Intégration avec Tower

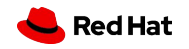

### **Installation**

#### **Inventory file**

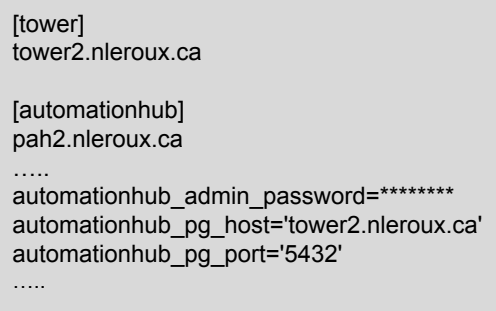

- l'installation du private automation hub peut se faire en même temps que tower ou séparément.
- executer setup.sh

#### **setup.sh results**

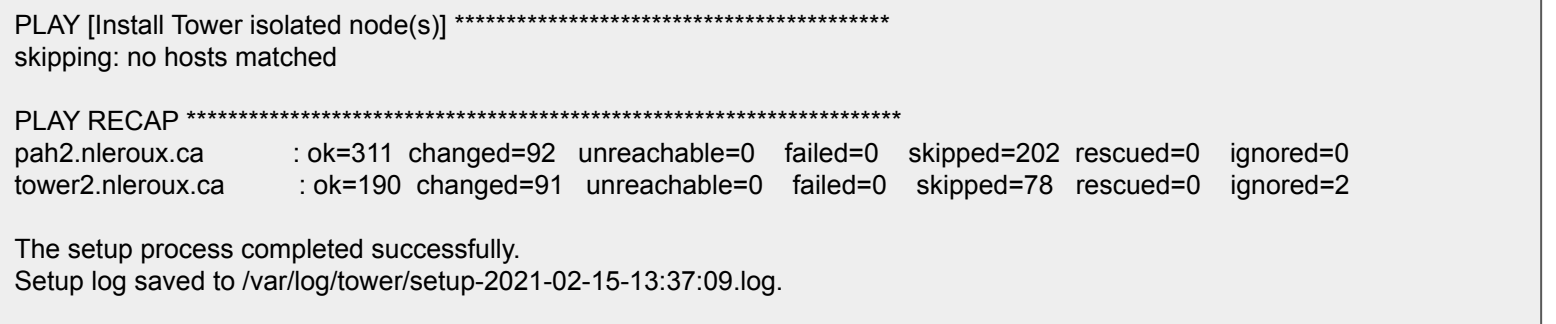

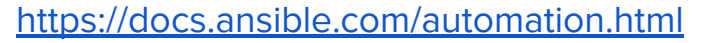

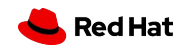

### **Qu'est-ce qu'une collection?**

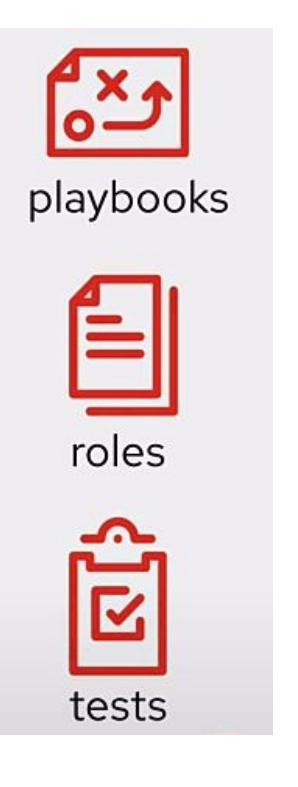

● C'est une structure de répertoires avec le contenu suivant:

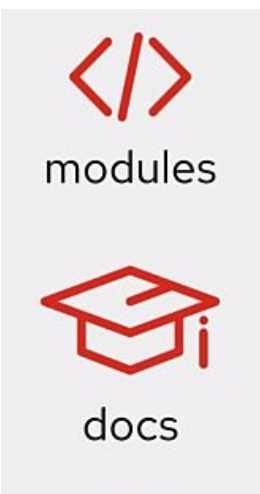

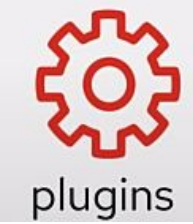

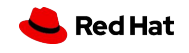

#### \* [Using collections](https://docs.ansible.com/ansible/latest/user_guide/collections_using.html#:~:text=Collections%20are%20a%20distribution%20format,use%20collections%20through%20Ansible%20Galaxy.)

### **Historique sur les collections**

- Autour de 2017 le nombre de modules dans ansible-core a explosé, pendant que le 'core team' n'as pas suivi la croissance.
- On explore alors différents moyens de partager les 'custom plugins', modules etc, séparement d'ansible-core \*

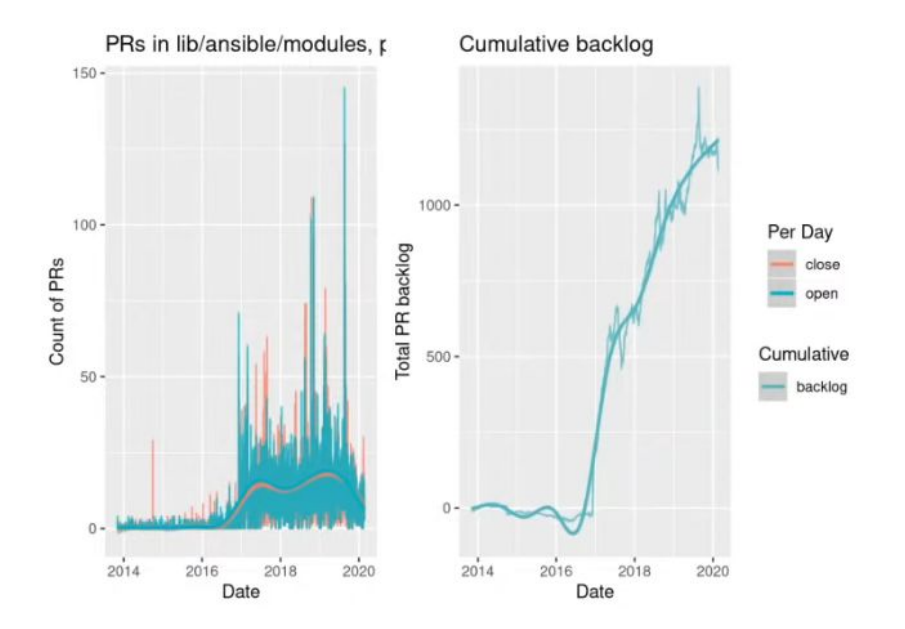

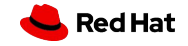

[Collections - The Backlog View](https://emeraldreverie.org/2020/03/02/collections-the-backlog-view/) [Emerald Reverie]

- Un premier essai a été ['mazer'.](https://github.com/ansible/mazer) \*
- D'où l'apparition des Collections avec leur propre contenu qui sont géré indépendamment d'ansible-core.

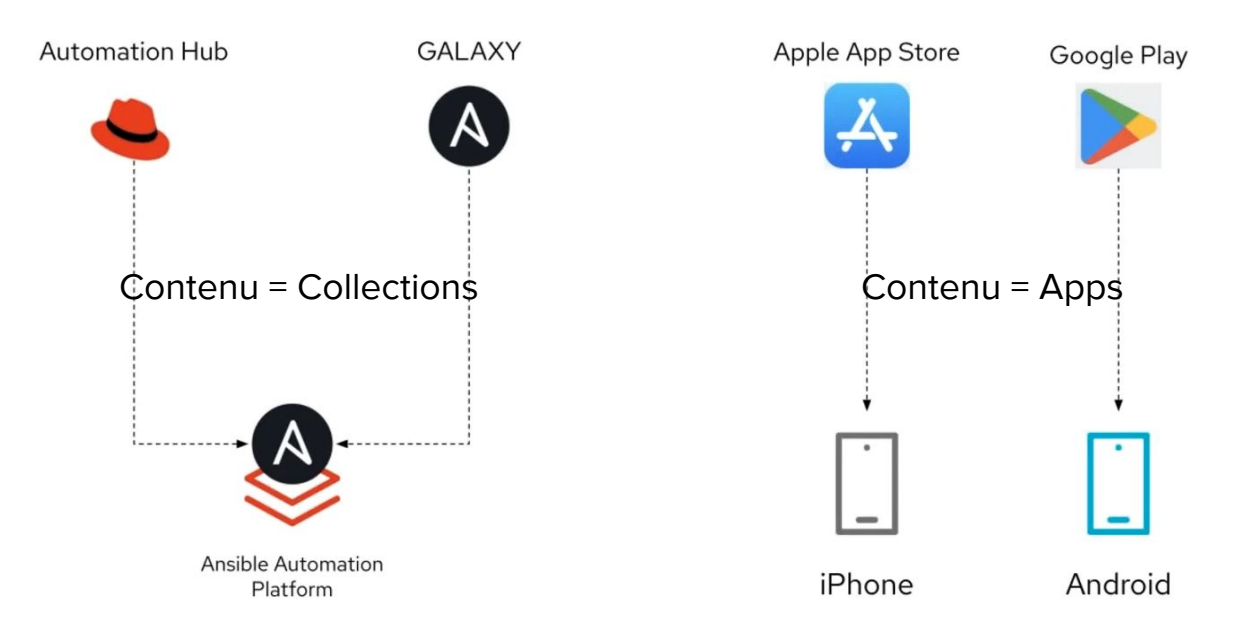

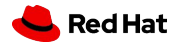

\* [Ansible 101 - Episode 13 - Ansible Collections and a Test Plugin](https://www.youtube.com/watch?v=nyXDR4RG4A8) [Jeff Geerling]

### **Les noms des modules reflètent le changement**

#### A Documentation **& Ansible** 2.8  $\sim$ Search docs

- **INSTALLATION, UPGRADE & CONFIGURATI**
- **Installation Guide**
- **Ansible Porting Guides**
- **USING ANSIBLE**
- □ User Guide
- Ansible Quickstart
- **Getting Started**
- Working with Command Line Tools
- Introduction To Ad-Hoc Commands
- Working with Inventory
- Working With Dynamic Inventory
- **Working With Playbooks**
- Understanding Privilege Escalation
- Ansible Vault
- **Working with Patterns**
- **□ Working With Modules** 
	- Introduction

Docs » User Guide » Working With Modules » Module Index » All module You are reading an older version of the Ansible documentation. Use the ve

#### All modules

- · a10\_server Manage A10 Networks AX/SoftAX/Thunder/vThunder
- · a10\_server\_axapi3 Manage A10 Networks AX/SoftAX/Thunder/v1
- a10 service group Manage A10 Networks AX/SoftAX/Thunder/vT
- a10 virtual server Manage A10 Networks AX/SoftAX/Thunder/vT
- · aci aaa user Manage AAA users (aaa:User)
- · aci\_aaa\_user\_certificate Manage AAA user certificates (aaa:UserCe
- aci access port block to access port Manage port blocks of Fabrie
- · aci\_access\_port\_to\_interface\_policy\_leaf\_profile Manage Fabric int infra:PortBlk)
- aci access sub port block to access port Manage sub port blocks infra:SubPortBlk)
- aci aep Manage attachable Access Entity Profile (AEP) objects (infr
- aci aep to domain Bind AEPs to Physical or Virtual Domains (infra
- aci\_ap Manage top level Application Profile (AP) objects (fv:Ap)
- aci bd Manage Bridge Domains (BD) objects (fv:BD)
- aci\_bd\_subnet Manage Subnets (fv:Subnet)
- aci\_bd\_to\_l3out Bind Bridge Domain to L3 Out (fv:RsBDToOut)
- aci config rollback Provides rollback and rollback preview function
- aci config snapshot Manage Config Snapshots (config: Snapshot, co.
- aci\_contract Manage contract resources (vz:BrCP)
- aci\_contract\_subject Manage initial Contract Subjects (vz:Subj)

Une transition dans les noms des modules prends place entre ansible 2.8, 2.9 vs 2.10

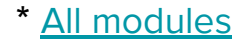

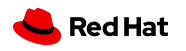

### **Comparaison des différents 'hubs'**

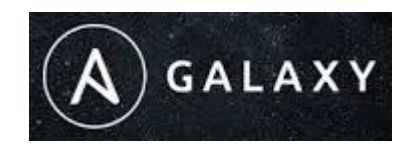

Communauté, Public, rythme rapide

fedora

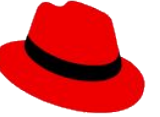

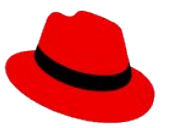

Automation Hub Private Automation Hub

Certifié et supporté par Red Hat et un vaste écosystème de partenaires

Secure, privé et accessible de votre réseau

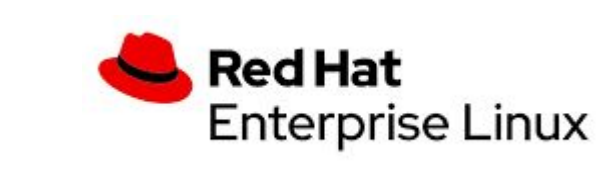

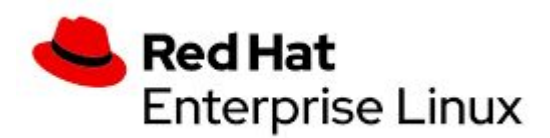

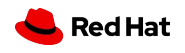

\* [Automation Hub, host your Ansible content anywhere!](https://www.youtube.com/watch?v=17mbitETSZg) [Sean Cavanaugh]

### **Environnements physiquements isolés**

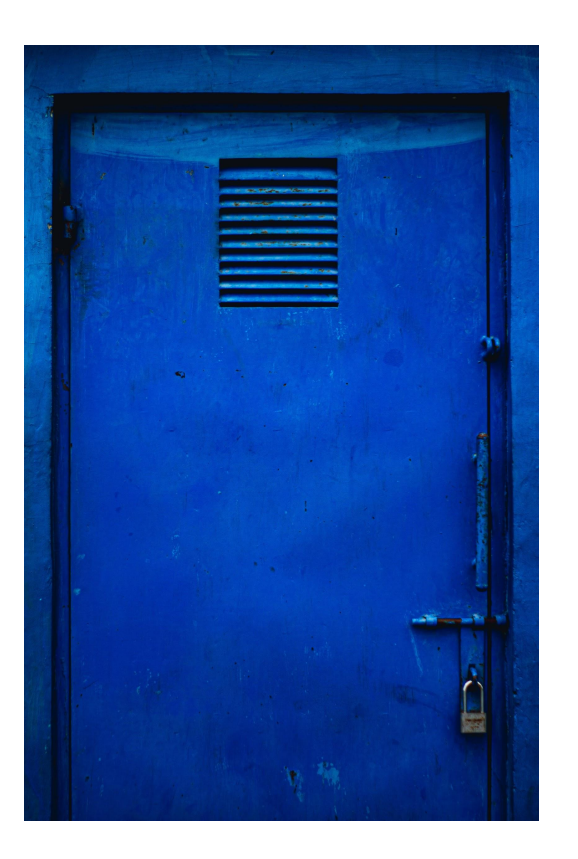

Collections = fichiers tar.gz

\* [Automation Hub, host your Ansible content anywhere!](https://www.youtube.com/watch?v=17mbitETSZg) [Sean Cavanaugh]

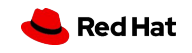

### **Permissions, groupes et usagers**

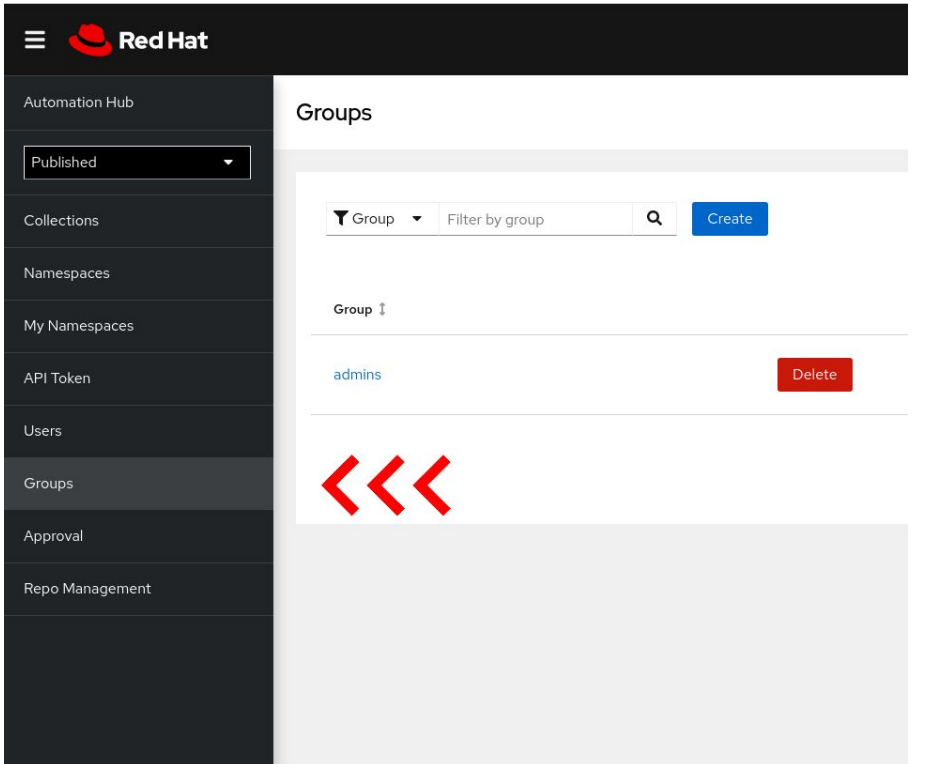

- Chaque groupe se voit attribué un ensemble de permissions sur un objet donné.
- Les usagers membre du groupe, héritent les permissions.

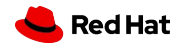

[Managing user access in Private Automation Hub](https://access.redhat.com/documentation/en-us/red_hat_ansible_automation_platform/1.2/html/managing_user_access_in_private_automation_hub/index)

### **Synchroniser le contenu Certifié Red Hat**

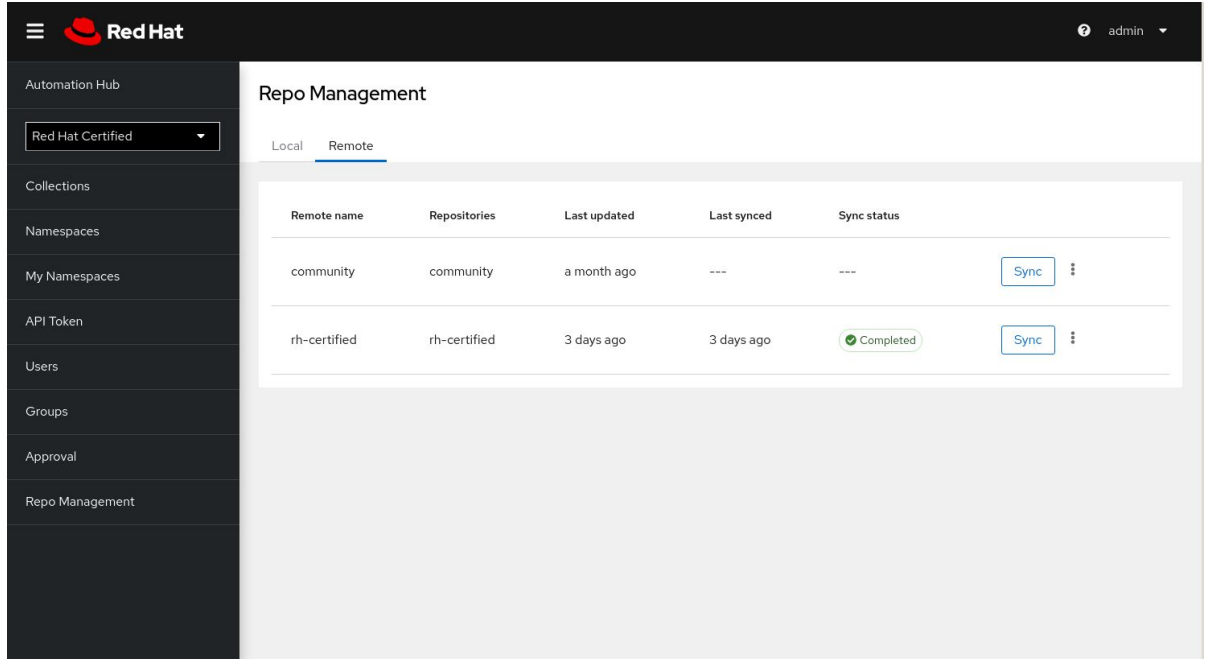

- 1. Choisir rh-certified et ensuite copier/coller l'URL et le token provenant du Automation Hub sur cloud.redhat.com
- 2. Synchroniser

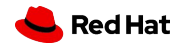

[Managing Red Hat Certified and Ansible Galaxy collections in Automation Hub](https://access.redhat.com/documentation/en-us/red_hat_ansible_automation_platform/1.2/html/managing_red_hat_certified_and_ansible_galaxy_collections_in_automation_hub/index)

### **Synchroniser le contenu de Galaxy**

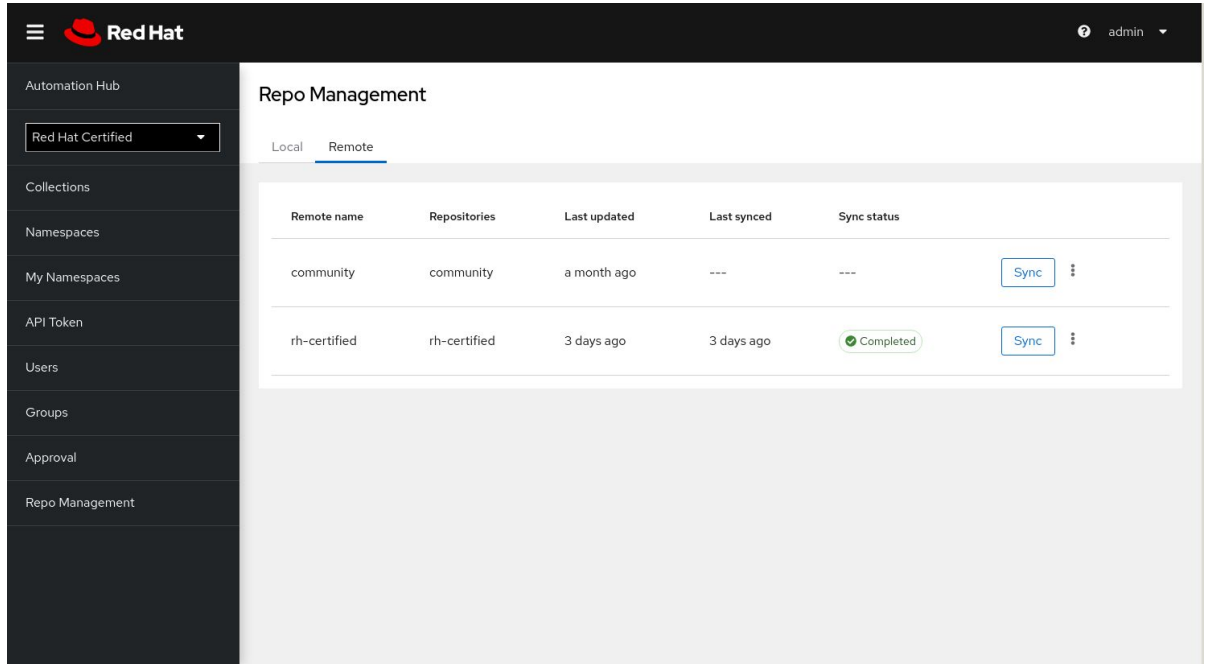

- 1. Sélectionner community et spécifier un fichier requirements.yml
- 2. Synchroniser

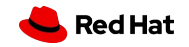

### **Création d'un namespace et collection**

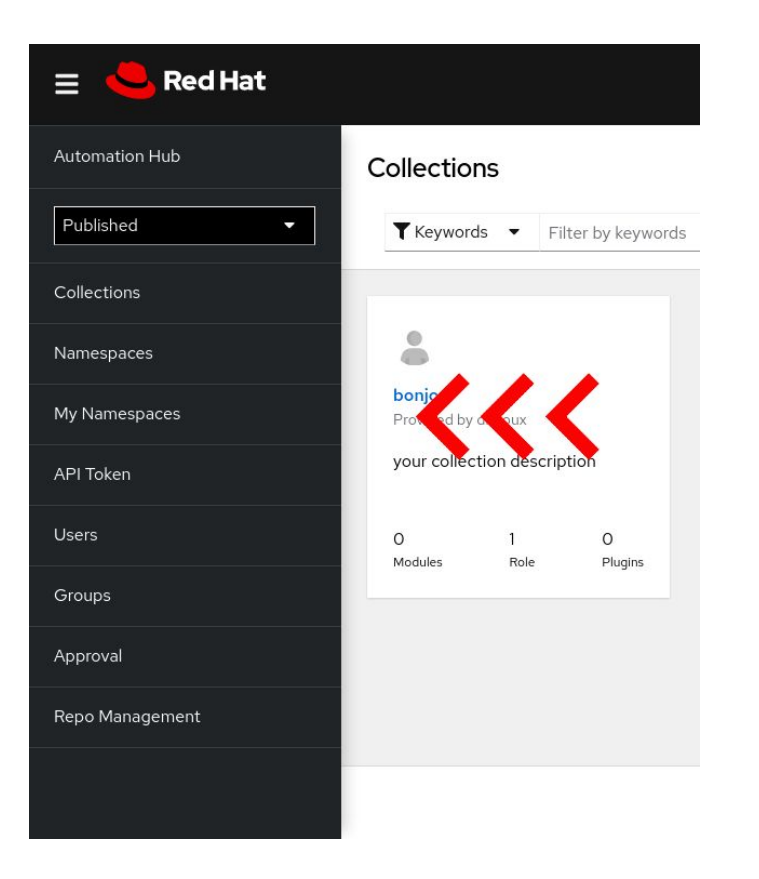

- 1. Creer un namespace
- 2. Telecharger une collection

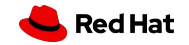

### **Questions ?**

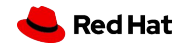

# Merci!

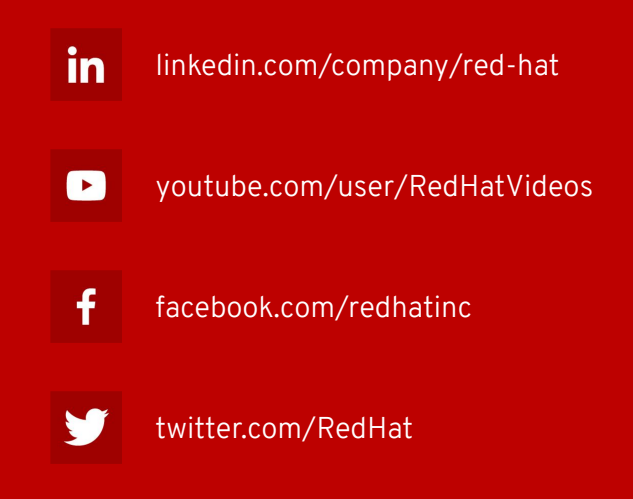

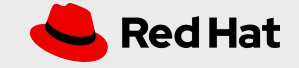